# **Prothèse provisoire TempShell avec protocole collaboratif Guide de démarrage**

Ce guide de démarrage ne remplace pas les instructions d'utilisation. Veuillez consulter les instructions d'utilisation avant d'utiliser les produits. Ce protocole a été conçu pour des cas de restaurations unitaires ou partielles légères.

# **1 Acquisition (CB)CT**

Créez une désocclusion des arcades à l'aide d'une plaque en cire, d'une spatule en bois ou de cotons salivaires, en prenant soin de ne pas dénaturer l'anatomie faciale. Effectuez un scanner (CB)CT du patient. La résolution et la taille du voxel associé recommandée est de 0,5 mm maximum dans toutes les directions.

# **2 Prise d'empreinte : numérisations intra-orales**

Faites des scans intra-oraux de votre patient : mâchoires supérieure et inférieure et enregistrement de l'occlusion.

Suivez les instructions du fabricant. La plupart du temps, le fabricant suggère que la numérisation se fasse de la région postérieure vers la région antérieure. Les conditions endobuccales telles que la salive, le sang, les mouvements de la langue et l'espace buccal limité peuvent contribuer à une inexactitude de la numérisation.

#### **Prise d'empreinte : protocole conventionnel**

- 1. Prenez l'empreinte
- 2. Coulez le modèle en plâtre
- 3. Facultatif : créez un wax-up
- 4. Numérisez ces informations à l'aide d'un scanner de laboratoire

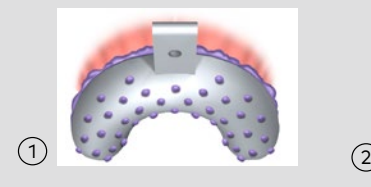

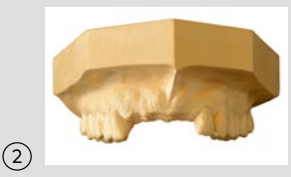

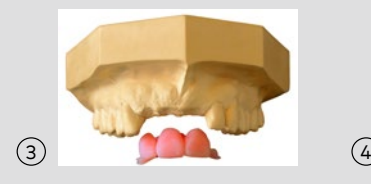

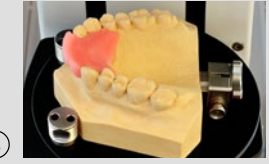

Pour plus d'informations, consultez le manuel du concept NobelGuide.

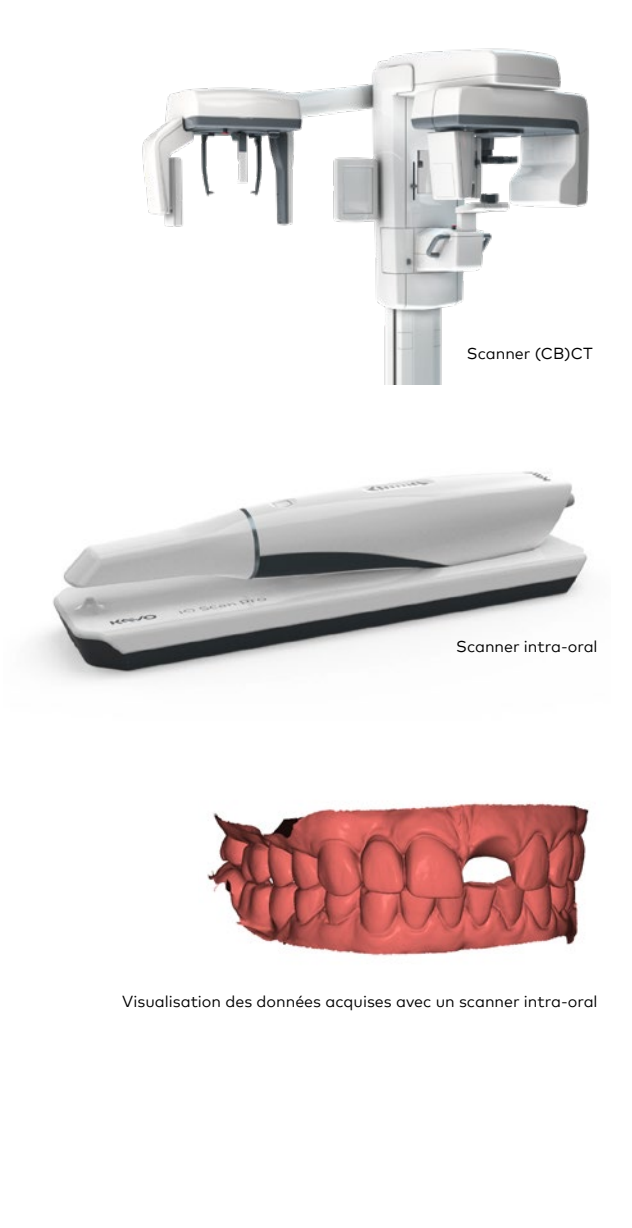

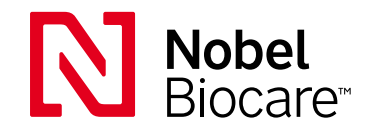

#### **3 Plan de traitement dans le logiciel DTX Studio™ Implant software**

**SmartFusion** : associez les données (CB)CT aux fichiers stl, ply ou nxa générés à partir d'un scanner intra-oral ou de laboratoire afin de visualiser dans le détail la situation anatomique. Vérifiez que l'alignement est correct.

**SmartSetup** : obtenez immédiatement un wax-up numérique qui est calculé en fonction de la dentition du patient.

**Planification implantaire** : créez un plan de traitement implantaire à visée prothétique.

**Guide chirurgical** : après la finalisation du plan, créez le guide chirurgical virtuel que Nobel Biocare devra produire.

#### **Laboratoire dentaire**

### **4 Conception de la prothèse provisoire avec le logiciel DTX Studio™ Lab**

Ajustez la conception de la dent reçue de DTX Studio<sup>™</sup> Implant. Collaborez avec le praticien pour déterminer la position finale de l'implant et la conception de la dent.

# **Laboratoire dentaire**

# **5 TempShell numérique**

Générez automatiquement le fichier stl de la restauration provisoire. Exportez le fichier stl et produisez la prothèse provisoire en laboratoire.

**Remarque** : le laboratoire est chargé de choisir le matériau et la méthode de production de la prothèse TempShell.

# **6 Mise en charge immédiate**

Le jour de la chirurgie, transformez la prothèse TempShell en une restauration provisoire individualisée en utilisant les piliers provisoires standards de Nobel Biocare.

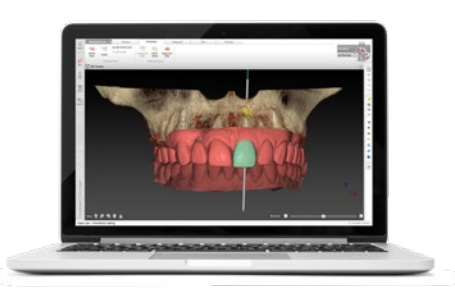

DTX Studio™ Implant

Partagez instantanément les données via DTX StudioTM GO avec un laboratoire équipé du logiciel DTX Studio™ design.

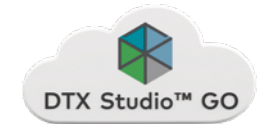

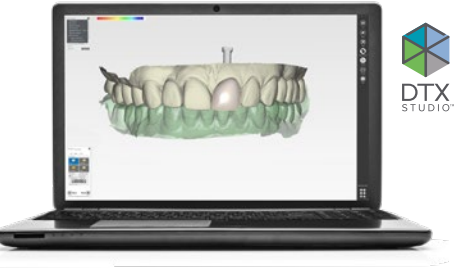

Logiciel DTX Studio™ Lab

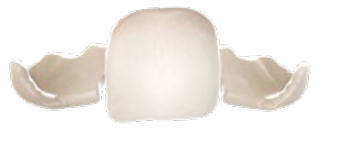

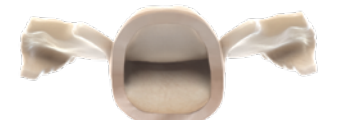

Prothèse provisoire TempShell

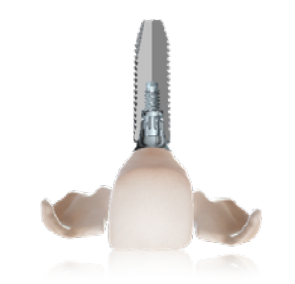

TempShell avec pilier provisoire Temporary Snap Abutment et implant Nobel Biocare

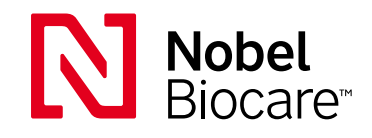

#### **[nobelbiocare.com](http://)**

86443 FR 2001 Imprimé dans l'UE © Nobel Biocare Services AG, 2019. Tous droits réservés. Distribué par : Nobel Biocare. Le logo Nobel Biocare et toutes les autres marques sont des marques du groupe Nobel Biocare, sauf mention contraire stipulée ou évidente dans le contexte d'un cas particulier. Pour plus d'informations, consultez nobelbiocare.com/trademarks. Les images des produits illustrés ne sont pas nécessairement à l'échelle réelle. Déni de responsabilité : il est possible que la vente de certains produits ne soit pas autorisée dans tous les pays. Veuillez contacter le service client local de Nobel Biocare pour obtenir plus d'informations sur la gamme complète de produits et les disponibilités. Uniquement sur ordonnance. Attention : la loi fédérale américaine n'autorise la vente de ce dispositif que par un dentiste ou sur prescription médicale. Consultez les instructions d'utilisation pour toutes les informations de prescription, notamment les indications, les contre-indications, les avertissements et les mises en garde.